## **Capturing Scoreboard Data to a File**

With software it is possible to capture scoreboard data to a file. The hardware needed is a computer, a USB to serial adapter (preferably one uses the FTDI chipset) and a 9 pin cable.

Though there are a number software programs that can do the job but this document will be referring to this one;

CoolTerm and can be downloaded at [http://freeware.the-meiers.org/.](http://freeware.the-meiers.org/) Coolterm is freeware and versions are available for Windows, Mac or Linux, with options for 32 or 64 bit machines. Read the description on the web site thoroughly then download and install the version that appears correct for your computer.

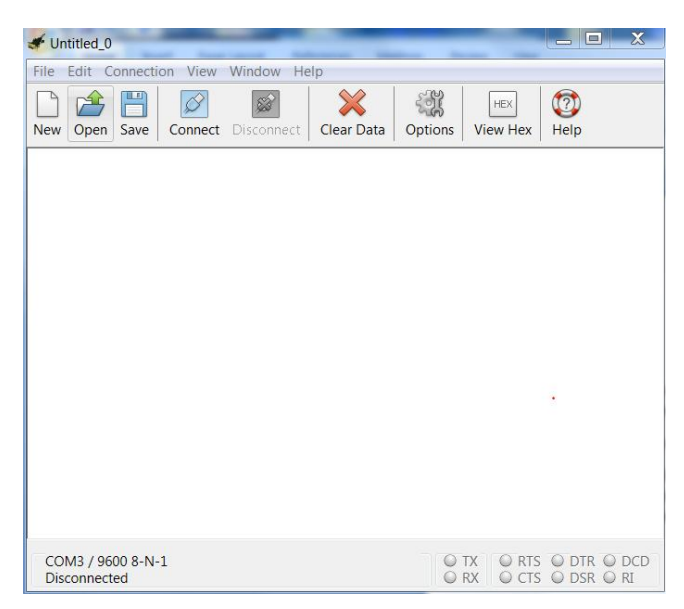

## **Configure the Serial Port**

Plug in your USB to RS232 adapter and then run CoolTerm. Navigate to the [Connections] tab and click on [Options].

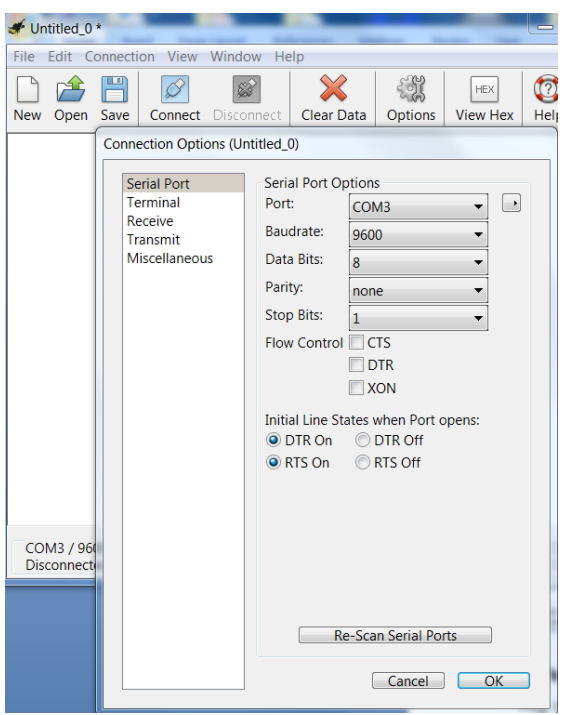

On this page you can input the settings of the "Serial/COM Port" to your adapter, ie the Baudrate, Data Bits, Parity, etc. The majority of score boards use 9600 baud, 8 data bits, no parity and 1 stop bit. Flow control settings and Initial Line states can be left alone without any adjustments.

A good feature to be aware of is the software button called [Re-Scan Serial Ports]. If you ever forget what COM port your operating system assigned to your serial adapter this button will find it for you. Click on [OK] when you're done.

## **Capturing Data**

To capture data hook a 9 pin cable from your adapter to the scoreboard feed. Click on the [Connect] button. You should now see the software window filling with data from the scoreboard. To begin capturing the data to a text file click on [Connection] -> [Capture to Textfile] -> [Start]. A file window will open allowing you to name your text file. After you've named your file, click SAVE and CoolTerm will begin capturing your data feed.

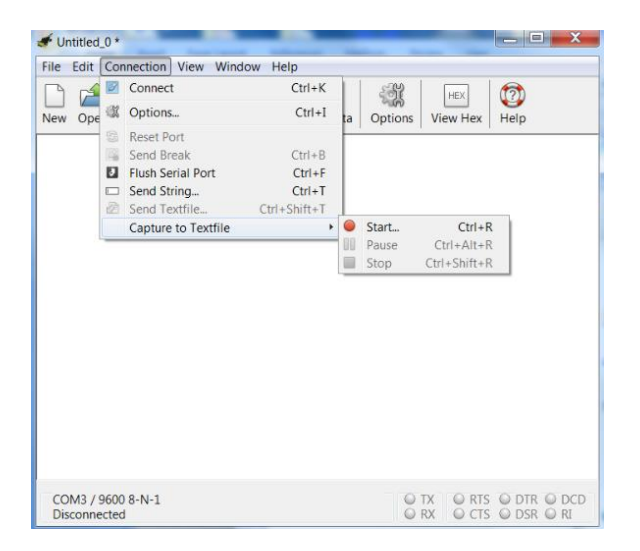

You can view your capture file with any text viewing program.

Any question you can email via [support@serialtools.tv](mailto:support@serialtools.tv)